### **Computational Physics**

Prof. Paul Eugenio Department of Physics Florida State University January 10, 2019

http://hadron.physics.fsu.edu/~eugenio/comphy/

### **Announcements**

#### **This week's exercise**

◆ Read Chapter 1 ◆ Introduction to Computational Physics ◆Turn-In Questions Ch 1 and Unix Intro handout Write down two questions on the material in the chapter and turn it in on Tuesday Jan 15.

◆ Exercise #0, Unix Navigation

◆ see handout

### **Off-Campus Access**

Access the HPC from an off-campus Internet connection by using the FSU VPN Service.

◆ Go to: https://rcc.fsu.edu/doc/off-campus-vpn-access

A VPN is a virtual private network. Once you install the Cisco VPN application, you just run the program and login to your FSU account. Once done, you will have access to **ssh** into **hpc-login.rcc.fsu.edu**

Mac OSX & Linux users at home (or campus wifi)

- connect to vpn server<https://vpn.fsu.edu/hpc>
- open a terminal and connect to the hpc using ssh as in class

MS Windows users

- look into installing *Cygwin/X* 
	- See *[http://x.cygwin.com](http://x.cygwin.com/)*
	- Connect to vpn server<https://vpn.fsu.edu/hpc>before using CygwinX

OK, We should all be up and running.

# **Unix Basics**

#### **Text Editing Emacs One of the most widely used editors**

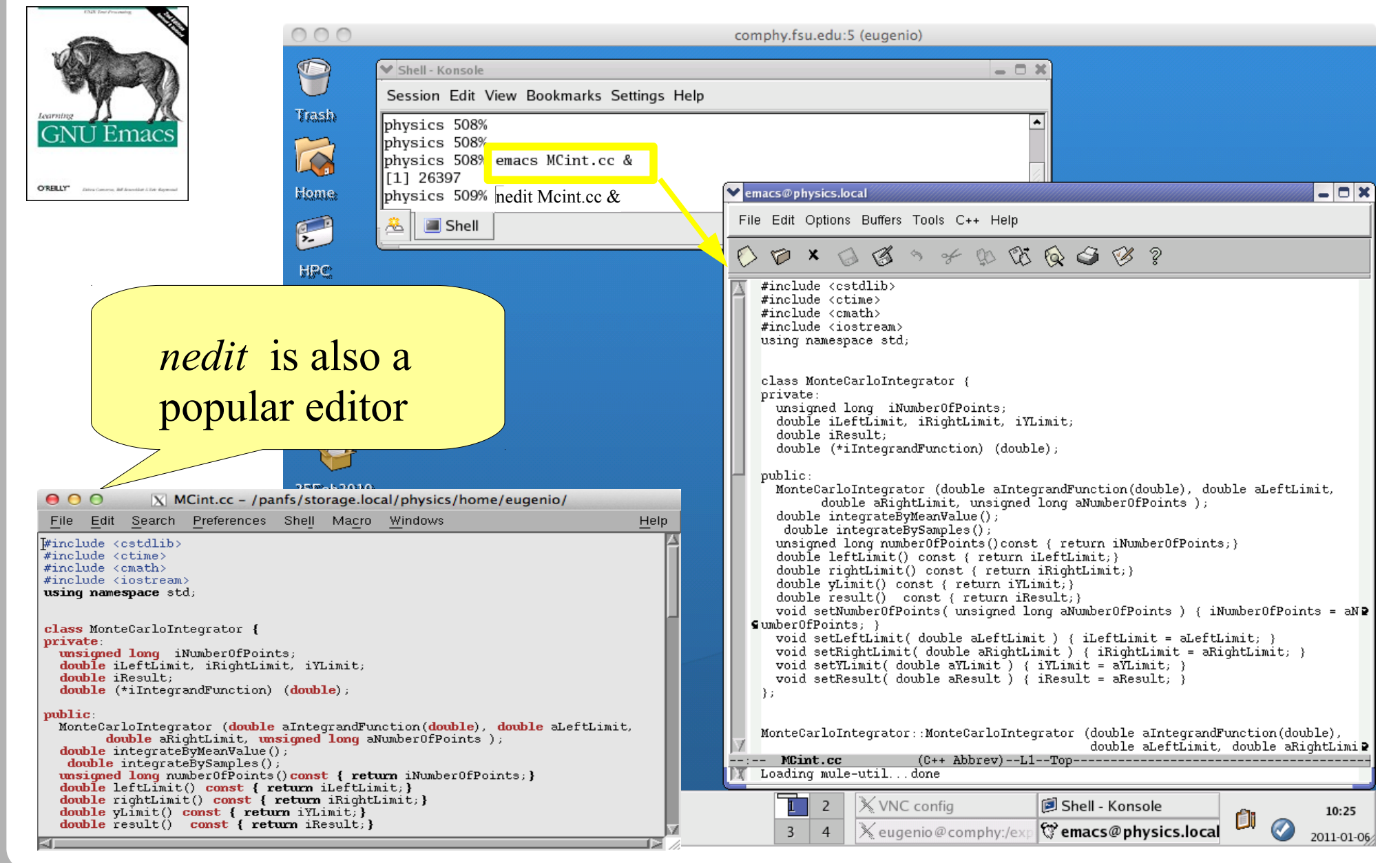

### **Common File System Navigation**

#### **Files**

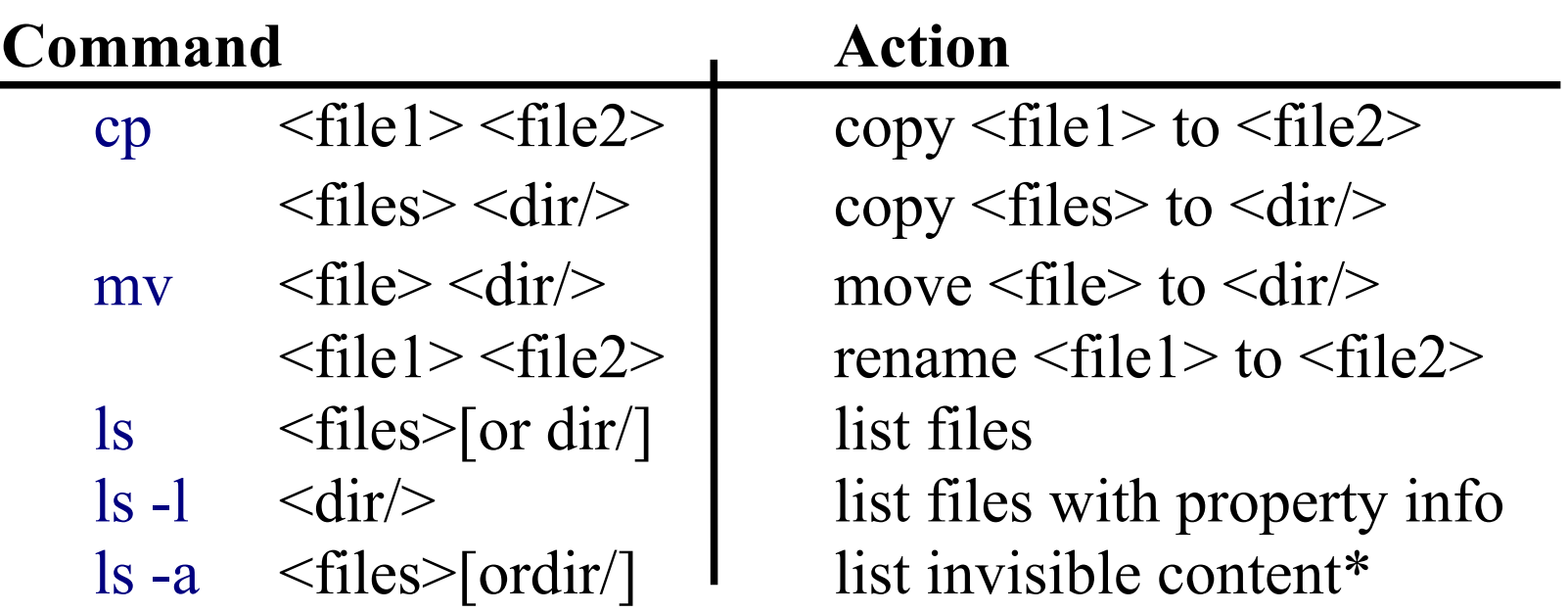

\* file or directory names starting with a "."

### **Common File System Navigation**

#### **Directories**

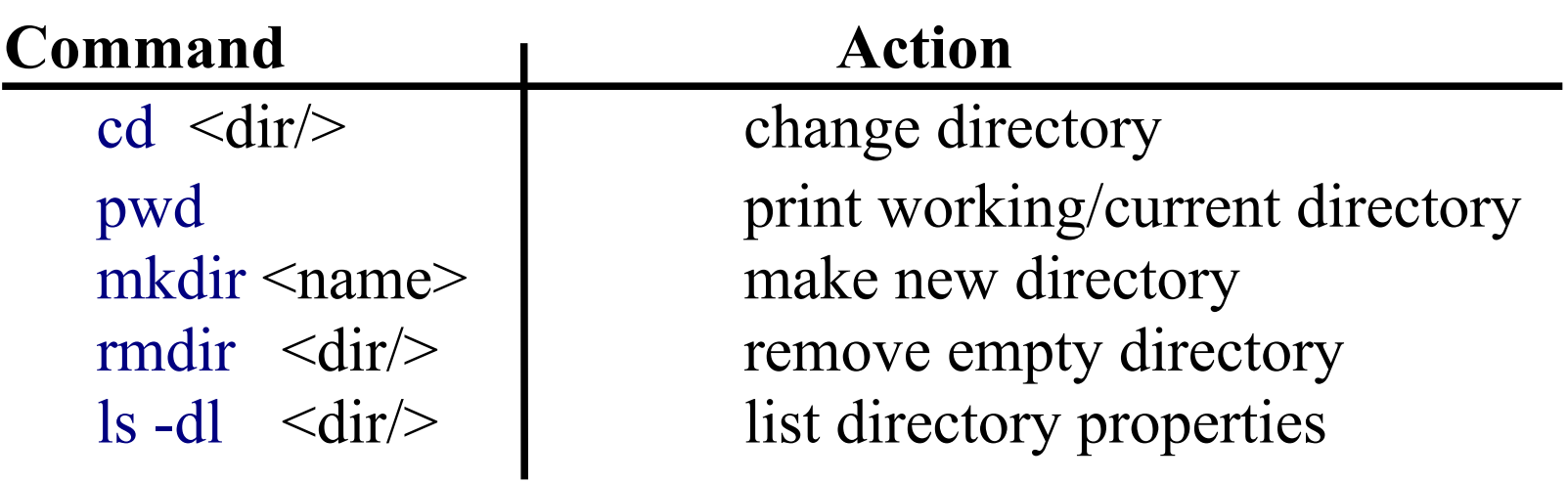

### **Unix Wild Cards**

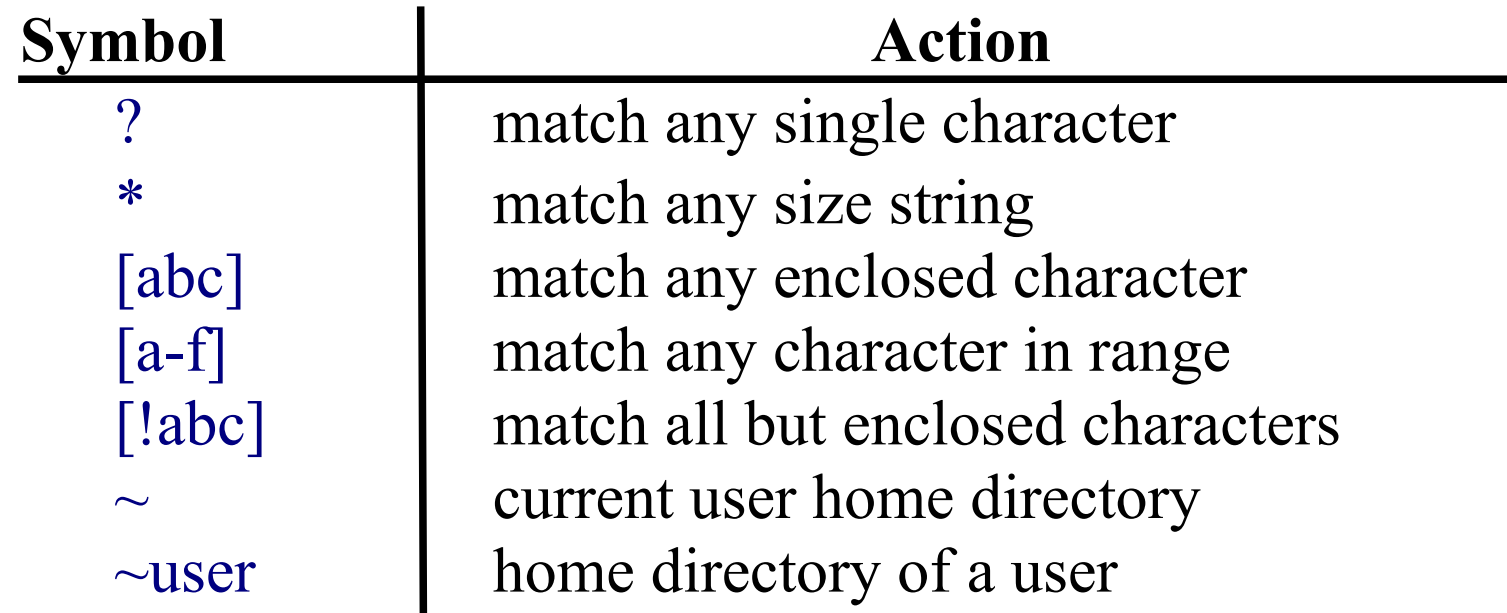

#### Examples:

 $\frac{1}{s}$  \*.py  $\frac{1}{s}$  # list all files in current directory ending in ".py" ls vector[1-5].py  $\#$  list files vector1.py, vector2.py, ... vector5.py if they exist ls  $*$ .??  $\qquad$  # all files with a two character suffix

### **Unix File Redirection**

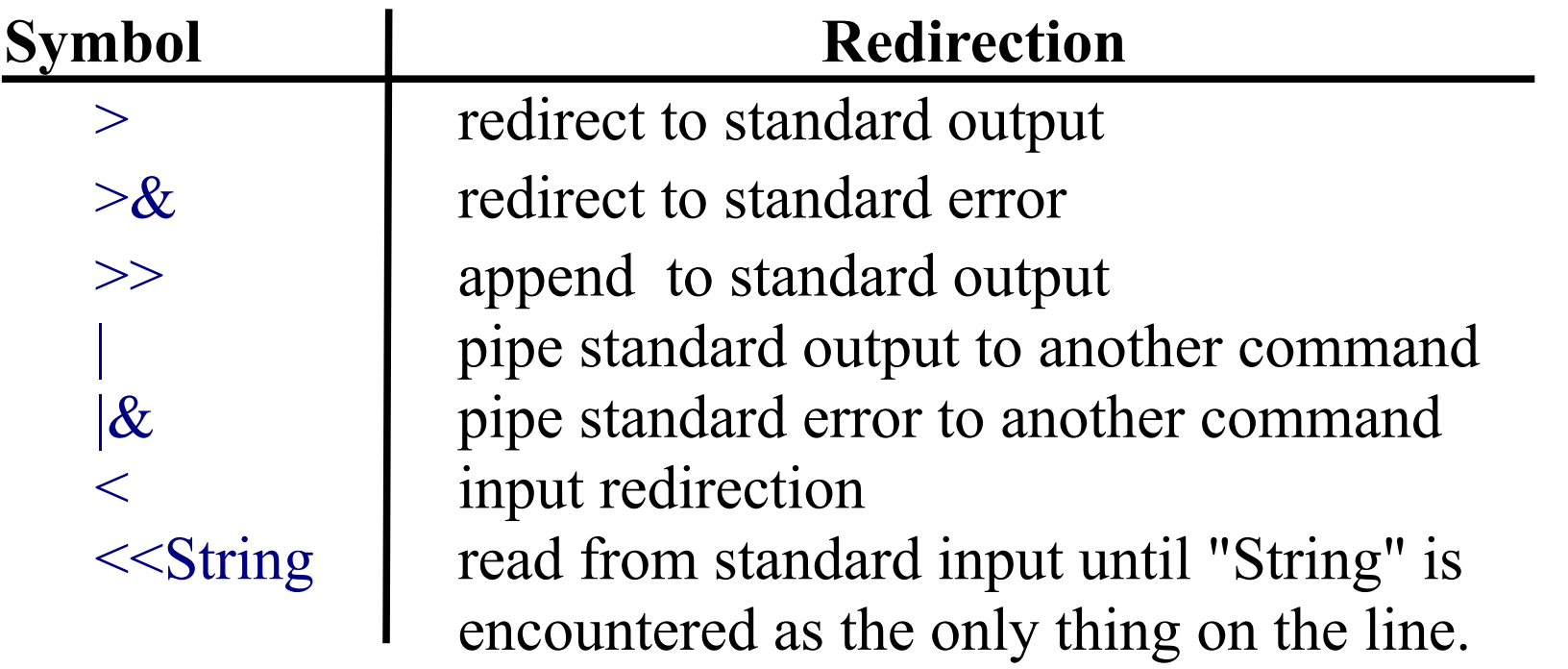

Examples of file redirection are:

cat file1 file2  $>$  file3 cat file1  $>$  file3 cat file $2 \gg$  file $3$ cat file1 file2 | wc -l wc  $-l <$  file3 # same as wc  $-l$  file3 ps aux | grep vnc | grep eugenio

### **Special Symbols**

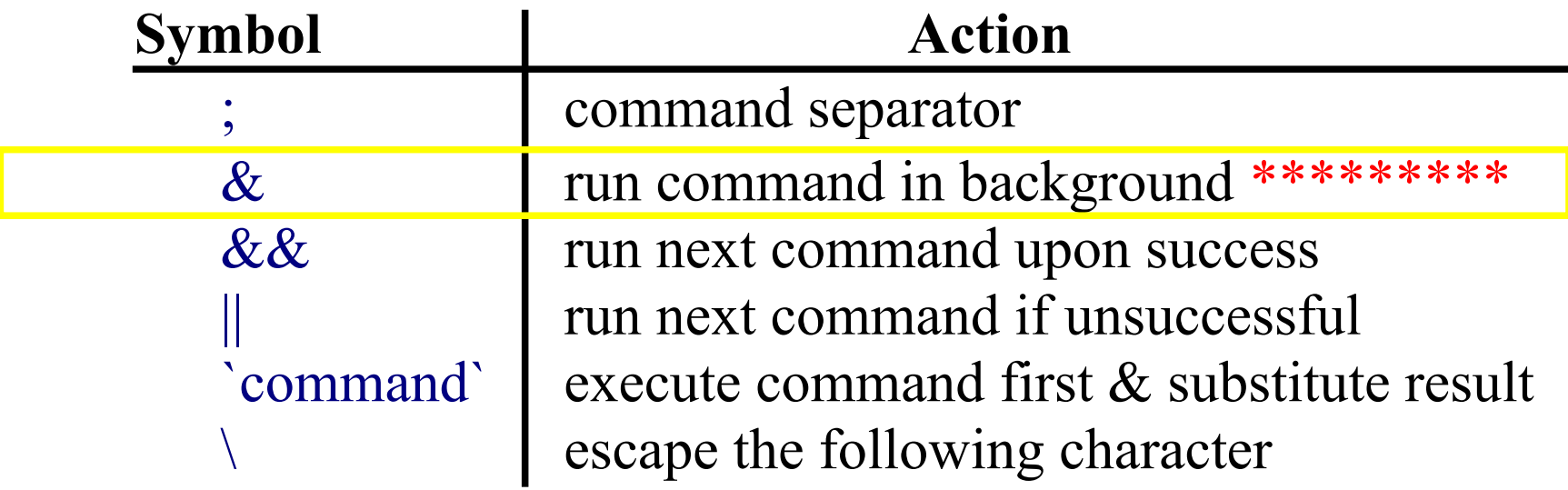

Examples are:

```
cat file1 > file3 ; cat file2 >> file3
emacs file1 &
grep string file || echo "string not found"
```
### **Shell Scripts**

- A shell scripts is a special text file containing a list of shell commands. By executing the script, the shell executes all shell commands line by line.
	- Use an editor like *emacs* or *nedit* to write a shell script
		- The first line of the shell script should be "*#! /bin/sh*"
	- After writing shell script set the execute permission for your script
		- syntax: *chmod +x your-script-name.sh*
	- ◆ Execute your script
		- syntax: *./your-script-name.sh*

## **Shell Script Example**

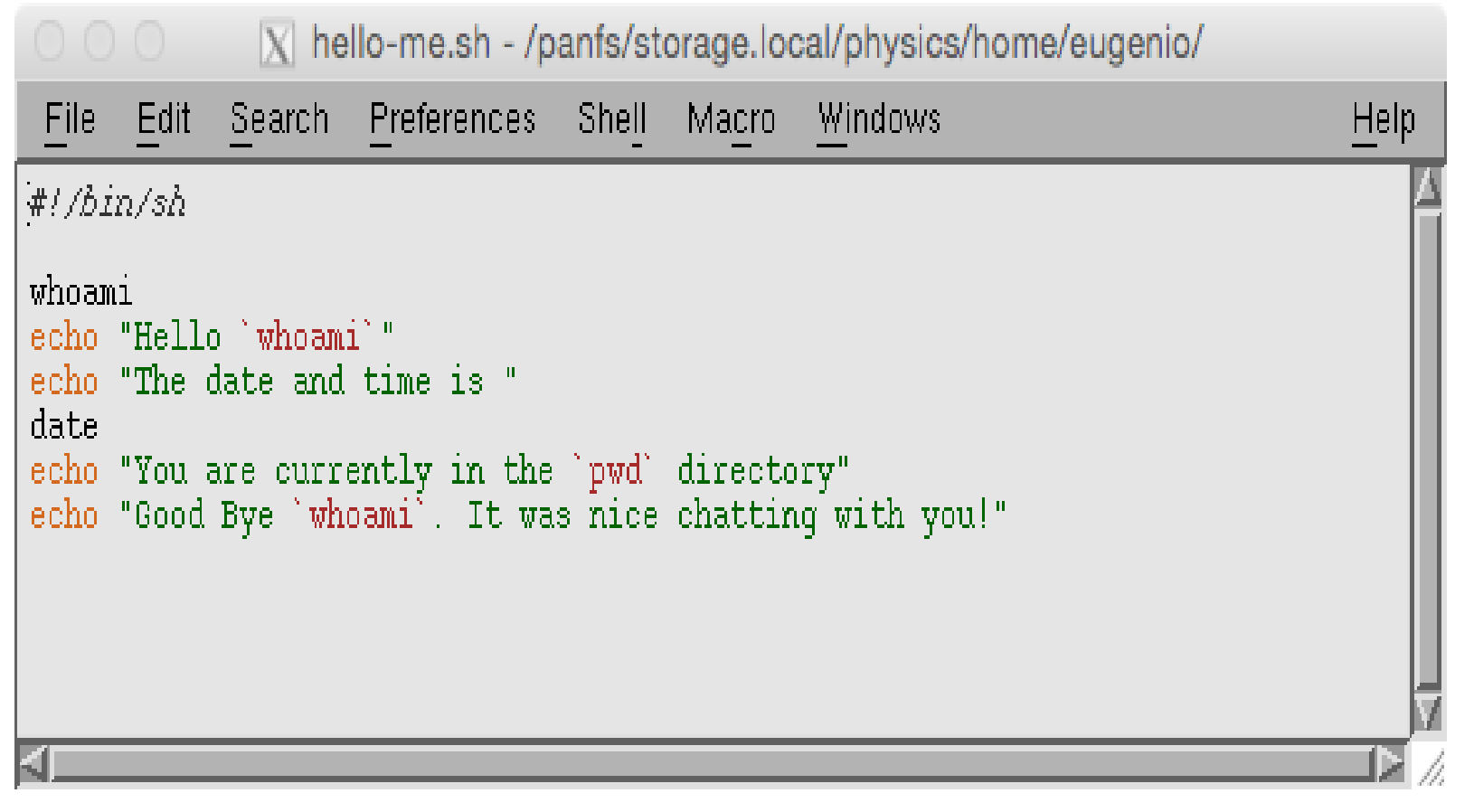

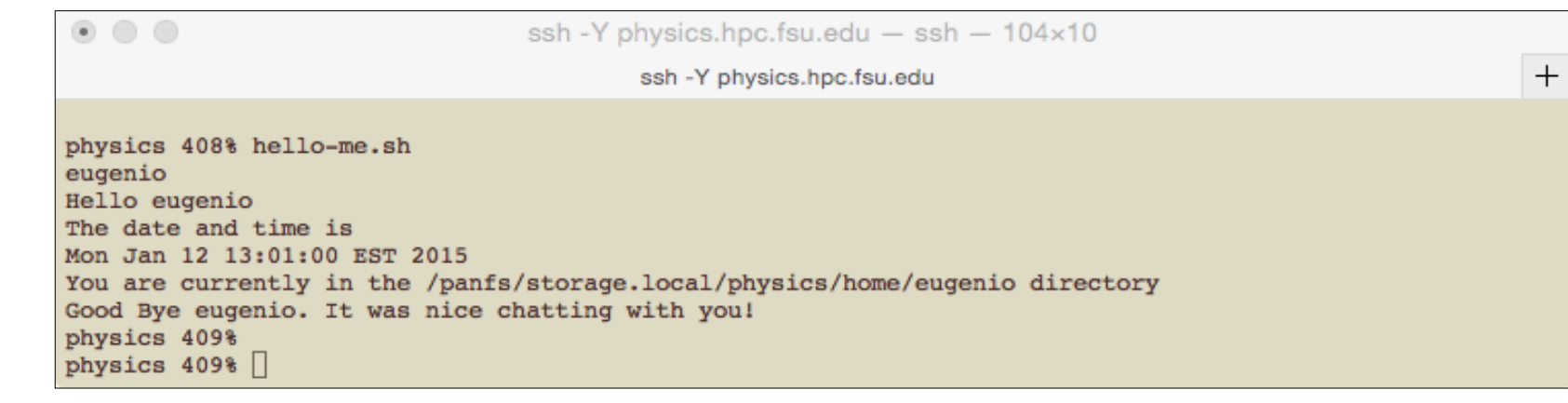

#### **Shell Script with \$0, \$1, \$2, … Command Line Variables**

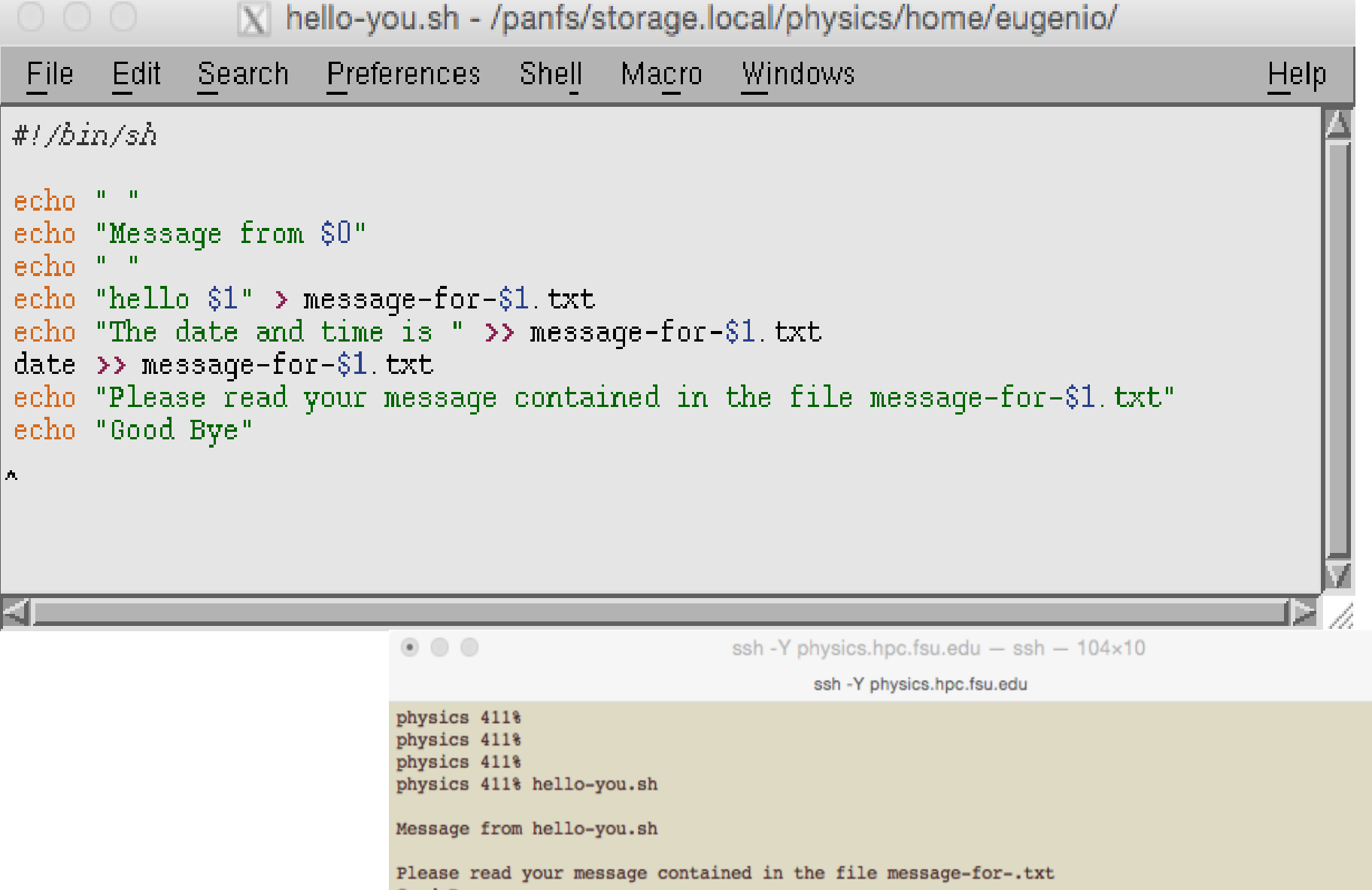

 $+$ 

Good Bye physics  $412$ <sup>8</sup>

### **Today's Exercise**

◆ Exercise #0

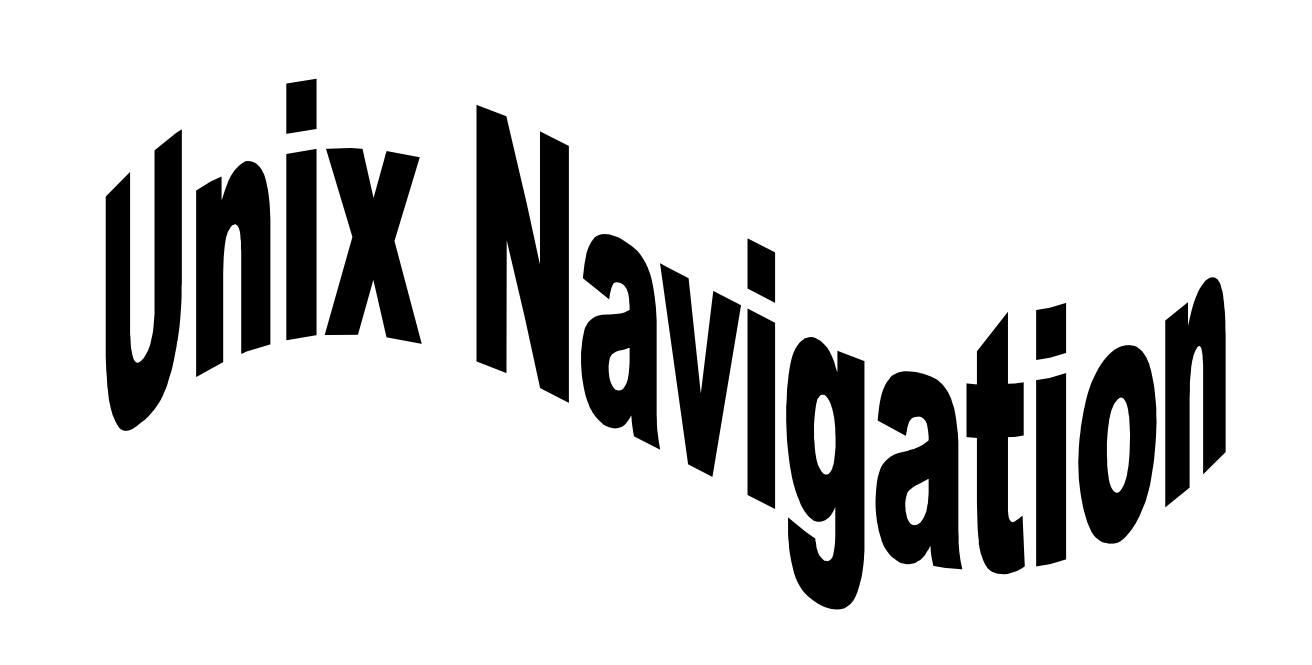